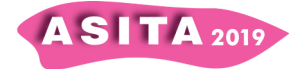

# **Processi di aggiornamento del Database con strumenti di editing condiviso**

Stefano Campus (<sup>a</sup>), Sergio Gallo (<sup>b</sup>), Antonella Gamerro (<sup>b</sup>), Stefano Giorgi (b), Giuseppe Menetto (b), Alessandro Oberholtzer (b), Gian Bartolomeo Siletto

 $\binom{a}{ }$ 

( a ) Regione Piemonte - Settore Sistema informativo territoriale e ambientale,

corso Bolzano,44 10121 Torino, e-mail sita@regione.piemonte.it

(<sup>b</sup>) CSI Piemonte - Architetture, Centri di Eccellenza, Ricerca e Sviluppo - CoE GIS e Cartografia, Corso Unione Sovietica 216 - 10134 Torino, e-mail servizi.banchedatiterritoriali@csi.it

#### **Introduzione**

Regione Piemonte promuove da anni la realizzazione dell'Infrastruttura regionale per l'informazione geografica (IGR), in particolare al fine di sostenere processi di Governo del Territorio condivisi e partecipati. In questo quadro la BDTRE (Banca dati Territoriale di Riferimento degli Enti) costituisce il contenitore informativo dei migliori dati geografici disponibili, organizzati secondo la specifica nazionale per la realizzazione dei DB Topografici (d.m. 10 novembre 2011, "Regole tecniche per la definizione delle specifiche di contenuto dei database geotopografici").

Le attività realizzate nel corso dell'ultimo anno relativamente alla gestione della BDTRE si sono concentrate su tre aspetti: nuove metodologie per la modifica dei dati, integrazione di nuove fonti dati per gli aggiornamenti e analisi e progettazione di processi per la ottimizzazione della esposizione dei dati. Il risultato relativo agli strumenti di modifica è trattato nel presente articolo mentre i risultati relativi agli altri progetti sono esposti in specifici interventi (Campus et al.,2019) e (Alfieri et al.,2019).

Il **progetto di** *editing* **condiviso è stato realizzato per permettere l'accesso diretto** alle basi dati della BDTRE **per l'aggiornamento geometrico e alfanumerico.** A tale scopo sono stati creati appositi livelli in *editing* ed è stata predisposta una infrastruttura per permettere, agli utenti abilitati, operazioni di modifica tramite una qualsiasi connessione su rete internet attraverso l'accesso controllato e bilanciato da apposito *proxy* e utilizzando uno specifico progetto QGIS opportunamente configurato.

Per facilitare le modifiche ai dati, è stata fondamentale la riorganizzazione della base dati, ottenuta accorpando gli oggetti presenti nelle classi originali definite dalla specifica di contenuto di BDTRE e riorganizzando la gestione degli attributi alfanumerici. La struttura dati così ottenuta garantisce la gestione degli attributi richiesti per rispettare la Specifica Nazionale e degli approfondimenti specifici introdotti in questi anni da Regione Piemonte.

#### **Il popolamento e la manutenzione della BDTRE**

La prima fase di popolamento della BDTRE puntava al recepimento dei DB

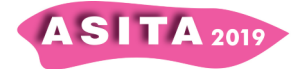

Topografici locali, costruiti secondo la specifica nazionale: nel tempo ne sono stati integrati una decina (aggregazioni di piccoli comuni piemontesi che hanno fruito di alcuni bandi per la cartografia a cura della Fondazione CRT).

La seconda fase ha permesso di raccogliere, valorizzare, integrare e armonizzare le migliori fonti dati geografiche regionali (viabilità, idrografia, edificato, orografia, toponomastica).

Questa fase è stata caratterizzata da un grande impegno per l'omogeneizzazione di dati prodotti con varie metodologie e provenienti da fonti differenti. La raccolta delle informazioni è avvenuta principalmente negli anni tra il 2014 e il 2018, coordinando la produzione delle edizioni annuali della BDTRE con specifici progetti tematici condotti dalle diverse direzioni regionali. L'omogeneizzazione semantica e topologica di tutte le fonti è stata gestita utilizzando flussi ETL (*Extract, Transform, Load*) di trattamento dati sia alfanumerico che geometrico e riducendo al minimo le operazioni di *editing* manuale.

L'obiettivo attuale, nella terza fase di evoluzione della BDTRE, è permettere di **agire direttamente sulla base dati per migliorarla puntualmente, attraverso meccanismi controllati, favorendo gli interventi da parte di un numero crescente di utenti, riducendo per quanto possibile le operazioni di import e omogeneizzazione dei dati**.

Il processo di *editing* diretto della BDTRE si inserisce nel ciclo di gestione e rilascio della Base Dati Territoriale di Riferimento degli Enti ed è stato utilizzato per l'edizione del 2019.

Le tavole su cui si effettuano gli interventi di modifica sono quelle da cui vengono estratti i dati per le edizioni annuali. Qualsiasi modifica massiva prodotta dal back-office, quale quella realizzata per l'integrazione dell'informazione catastale, o puntuale, prodotta dagli utenti abilitati,viene riportata sulle medesime tavole.

## **L'organizzazione degli strumenti di editing condiviso.**

## **Infrastruttura**

Il corpus completo della infrastruttura è dunque formato da un db server PostgreSQL-PostGIS a cui gli utenti accedono tramite uno specifico progetto QGIS desktop ed inoltre un QGIS Server che espone i dati editati con servizi OGC (WMS e WFS).

L'utilizzo degli strumenti di *editing* della BDTRE è vincolato alla registrazione di un utente e al conseguente rilascio di autorizzazione all'accesso diretto alla base dati. L'utente registrato è inizialmente abilitato all'area di TEST e solo dopo un periodo di formazione e a seguito dell'autorizzazione del gestore della BDTRE, anche all'area di PRODUZIONE. L'utenza e le abilitazioni sono strettamente personali; le operazioni sui dati vengono infatti tracciate a livello di singolo utente.

Contestualmente all'abilitazione viene inviato il *link* per scaricare il progetto QGIS relativo all'area autorizzata.

#### **Il database e il sistema di** *backup*

La BDTRE è organizzata su database open source PostgreSQL-PostGIS, la parte

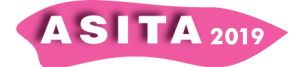

relativa al progetto di *editing* condiviso è strutturata su tre *schema*, produzione (*editing\_bdtre*), test (*editing\_bdtre\_test*) e *backup* (*editing\_bdtre\_backup*).

Essendo un ambiente di continue modifiche è stato implementato un doppio sistema di *backup*: un *backup* sistemistico sull'intero DB, quotidiano che consente il recupero dei singoli *schema* con procedura di *recovery* e un *backup* puntuale e ciclico delle tavole in *editing* dello schema di produzione, che consente di avere 4 fotografie del dato aggiornato ripartite su 2 settimane per agevolare l'eventuale recupero diretto di specifici oggetti.

Le tavole presenti hanno alcuni controlli automatici e *constraint*: controllo sulle tipologie di geometrie ammesse e auto compilazione di campi (identificativi, date di inserimento, modifica o eliminazione degli oggetti o degli attributi e registrazione dell'utente)

L'*editing* diretto e condiviso della BDTRE è reso possibile da una profonda ristrutturazione della base dati. Obiettivo di questa è stato mantenere la ricchezza informativa dei dati originali organizzati secondo la specifica nazionale per la realizzazione dei DB Topografici (d.m. 10 novembre 2011, "Regole tecniche per la definizione delle specifiche di contenuto dei database geotopografici") **semplificando e riducendo il numero di livelli e attributi**. I livelli editabili raccolgono i dati presenti su più classi, mentre gli attributi originali di ogni classe sono stati riorganizzati su nuovi attributi.

La logica di fondo è utilizzare le codifiche di *strato, tema, classe, attributo, enumerato* definite per la BDTRE e con riferimento alle "Regole tecniche per la definizione delle specifiche di contenuto dei database geotopografici" e attraverso il concatenamento dei relativi codici definire nuovi attributi (*stratotemaclasse\_attributo1-enumerato1\_attributo2-enumerato2…*).

Ogni oggetto cartografico è definito al massimo da 6 attributi alfanumerici con specifici codici ('ty\_gruppo', 'ty', 'att\_a', 'att\_b', 'att\_c', 'att\_d'), 1 attributo 'nome', 1 attributo per il livello ('liv'), un flag per definire l'area simbolica ('as'). Per ognuno degli attributi alfanumerici sono state definite le apposite tavole di decodifica.

Gli oggetti sono organizzati su differenti livelli in *editing*, attualmente 5:

! **Livello della copertura del suolo** ('geo\_cp\_suolo\_editing') come livello topologico di poligoni che raccoglie tutti gli oggetti delle classi che concorrono a formare la copertura del suolo.

! **Livello delle pertinenze** ('geo\_pert\_editing') come livello di poligoni non topologico che raccoglie tutti gli oggetti delle classi dello strato 10.

- **.** Livello del grafo dell'idrografia ('geo\_gr\_idro\_editing')
- ! **Livello dei grafi della viabilità** ('geo\_gr\_viab\_el\_editing')
- ! **Livello dei nodi della viabilità** ('geo\_gr\_viab\_gz\_editing')

# **Il client desktop (QGIS)**

Gli utenti finali accedono al servizio di *editing* unicamente con il client QGIS desktop (nelle versioni 2.x o 3.x) in particolare attraverso un progetto preconfigurato.

Il progetto viene fruito anche attraverso la apposita versione portable di QGIS

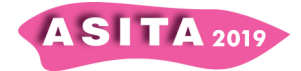

3.4 che viene distribuita ai funzionari della Regione Piemonte. In questa versione è stato preinstallato e configurato il plugin CSI-AtlanteWI che permette agli utenti abilitati l'accesso diretto ai dati dell' IGR in lettura e, per quelli abilitati all'*editing* della BDTRE, anche agli appositi progetti QGIS.

Le caratteristiche del progetto e le regole di utilizzo, nonché le buone pratiche, sono raccolte in un apposito manuale. Per la versione 2.x di QGIS è necessario un plugin aggiuntivo ('*form value relation*') inserito invece nel *core* nella versione 3.x, per il resto vengono utilizzati i *tool* disponibili.

Il progetto non contiene solamente i livelli in *editing* ma una serie di dati accessori organizzati nei gruppi:

- PIANIFICAZIONE E MONITORAGGIO indica quali sono gli interventi in corso sulla BDTRE.
- ! EDITING BDTRE che contiene le tavole in *editing*.
- ORTOFOTO che contiene i voli di riferimento attualmente disponibili
- ! SFONDI E SERVIZI BDTRE CONSOLIDATA che contiene alcuni livelli di contesto della BDTRE (servizi WMS)
- ! Tavole di decodifica utilizzate per l'*editing*.

I livelli in *editing* sono preconfigurati con apposite legende, maschere per l'inserimento guidato degli attributi e filtri, settaggi per lo *snap* e regole topologiche.

Il sistema di gestione degli attributi si basa su una serie di filtri consecutivi che riducono i possibili valori presenti nei *menu* a tendina sulla base delle scelte precedenti, diversi campi relativi ai 'metadati' vengono compilati in automatico dai *trigger* definiti sul db.

La gestione delle geometrie avviene con gli strumenti nativi *dell'editing avanzato* di QGIS.

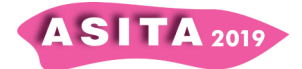

## **Esempi di utilizzo**

Il sistema di *editing* è stato utilizzato nel corso del 2019 per diversi interventi sulla BDTRE funzionali alla produzione della edizione attuale.

Di seguito si riportano alcuni esempi scelti per approfondire alcuni aspetti delle funzionalità disponibili.

## **1 Aggiornamento del DB topografico del Comune di VERCELLI**

Il sistema di *editing* condiviso è stato sviluppato e testato in collaborazione con il Comune di Vercelli. I funzionari comunali hanno aggiornato intere porzioni di territorio o modificato oggetti esistenti nel loro database geotopografico prodotto nel 2012 a scala 1:2.000.

Le operazioni di *editing* sono state svolte sulle basi dati riorganizzate nell'ambiente di *editing*, in particolare usando il livello della copertura del suolo con il primo prototipo di progetto QGIS, avvalendosi di ortofoto, immagini da satellite o dati CAD dei progetti esecutivi. In particolare per lo strato topologico di copertura del suolo, per il quale è abilitato il controllo di non sovrapposizione, si è proceduto mediante divisione di oggetti esistenti e successiva correzione di attributi, spostamento vertici, unione di oggetti adiacenti con trasferimento di attributi, inserimento di oggetti con il tool '*riempi buco'* o creazione di oggetti nuovi. Queste buone pratiche riducono al minimo i problemi di errori di disegno o generazione di geometrie non valide.

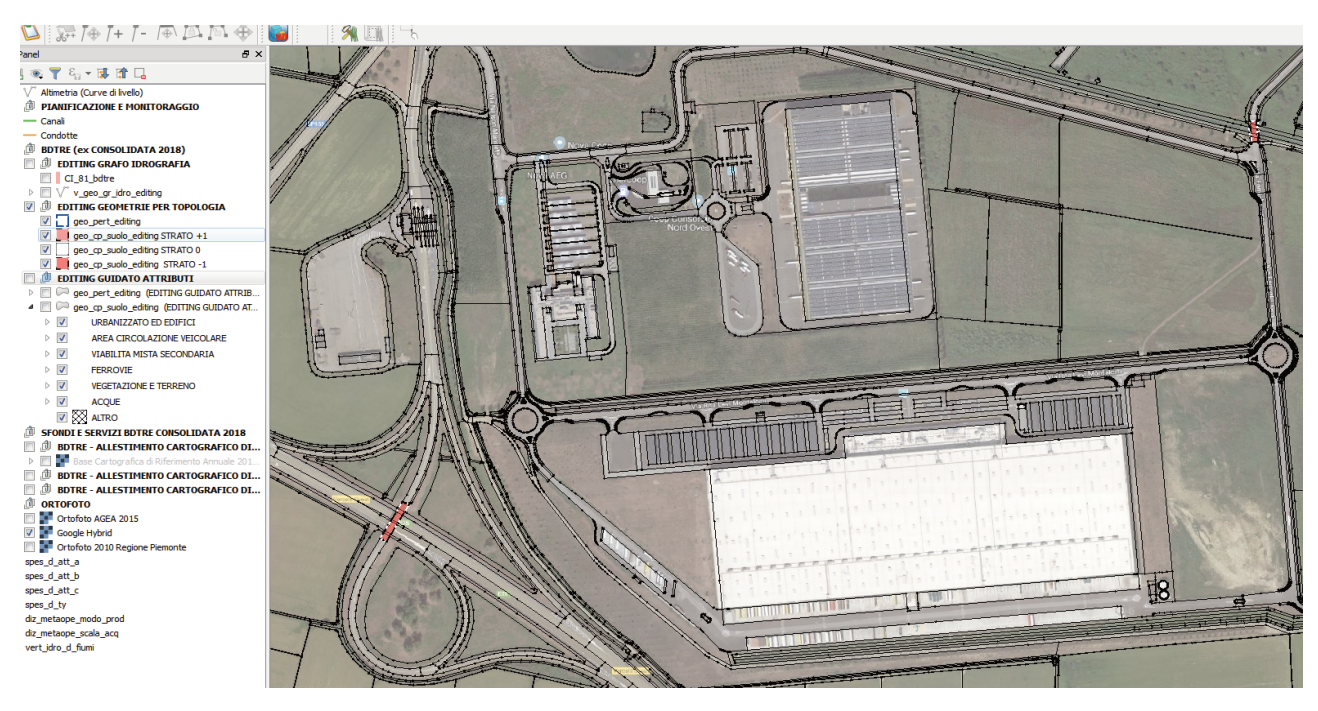

*Figura 1 - Editing topologico dei livelli di copertura del suolo.* 

Inoltre è stata utilizzata la maschera di inserimento e gestione degli attributi che permette di compilare gli attributi attraverso un sistema di filtri a cascata che guidano l'operatore proponendo valori predifiniti precompilati e riducendo progressivamente i possibili valori. A lavoro completato, il pacchetto dati comunali è stato validato e riorganizzato sullo schema classico secondo la specifica nazionale per la realizzazione dei DB Topografici (tramite flusso ETL) e inserito nella BDTRE di Regione Piemonte edizione 2019.

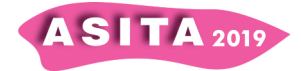

#### **2 Aggiornamento del Grafo dell'idrografia e gestione integrata della rete per l'implementazione della Water Framework Directive (WFD) di Arpa Piemonte.**

Un secondo caso di utilizzo significativo per il 2019 è stato l'aggiornamento del grafo della idrografia. In particolare l'aggiornamento dati è avvenuto integrando le geometrie e gli attributi del grafo con due dati esterni alla BDTRE.

Gli oggetti della idrografia sono collegabili tramite tavole di relazione al sistema di gestione della Toponomastica dell'idrografia e al sistema di classificazione dei Corpi Idrici definito da Arpa Piemonte per ottemperare alla WFD e gestire la rete di monitoraggio. Agendo in questo sistema coordinato e connesso è stato possibile aggiornare contestualmente le geometrie e gli attributi propri della BDTRE e manutenere attraverso correzioni e aggiornamenti i collegamenti con le basi dati esterne.

Il **livello in** *editing* **del grafo idrografia è in realtà una vista modificabile**  che permette di agire attraverso un unico modulo di inserimento attributi sia sugli attributi degli elementi cartografici sia sulle tavole ad essi relazionate, gestendo le relazioni tra oggetti geometrici e tavole alfanumeriche 'verticali' che arricchiscono gli oggetti con 'attributi tematici' non previsti nelle specifiche cartografiche.

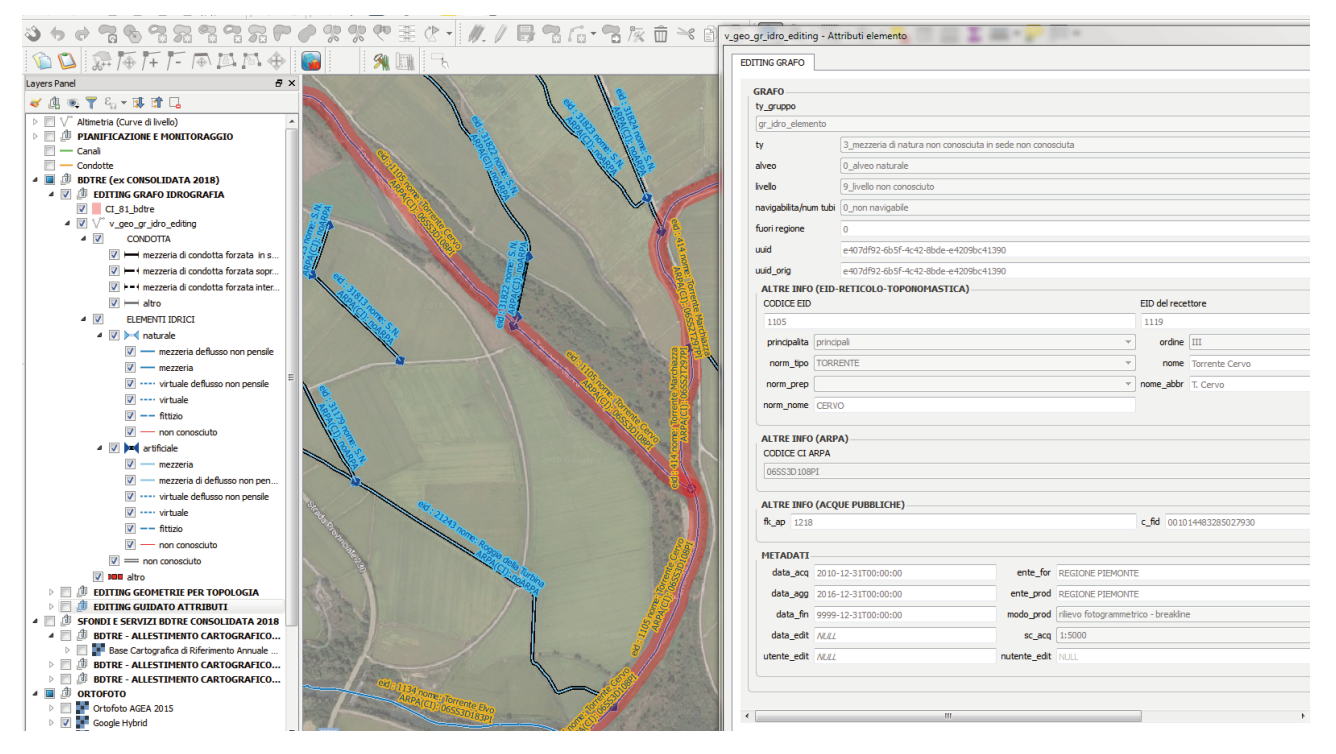

*Figura 2 - Gestione degli attributi dei grafi, della toponomastica, della classificazione ARPA* 

Alla conclusione delle operazioni di *editing* i dati sono stati validati e riorganizzati sullo schema classico secondo la specifica nazionale per la realizzazione dei DB Topografici (tramite flusso ETL) e inseriti nella BDTRE di Regione Piemonte edizione 2019, contestualmente è stato possibile esportare pacchetti dati personalizzati riportanti anche gli attributi tematici orientati a specifici utilizzi.

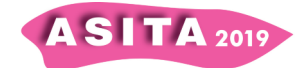

# **3 Aggiornamento del Grafo della viabilità**

Il modello di *editing* sopra descritto è stato applicato anche per la nuova gestione del grafo della viabilità, inteso come insieme degli elementi della viabilità veicolare, mista secondaria ciclabile e ferroviari, con le relative giunzioni, e della toponomastica associata.

La precedente modalità di aggiornamento del grafo si basava su una struttura dati con attributi e valori diversi rispetto alle specifiche dei DB Topografici, alle quali veniva ricondotto con flussi ETL nella fase di aggiornamento annuale della BDTRE. Da questo processo venivano esclusi gli attributi non riconducibili a BDTRE, presenti nel grafo in quanto funzionali all'*editing* o all'utilizzo del dato per scopi specifici.

La gestione delle giunzioni (finalizzata solo alle attività di *editing*) era demandata a processi automatici (funzioni su DB che inseriscono, spostano o cancellano i punti al variare degli elementi connessi) e non prevedeva inserimenti o aggiornamenti manuali, né l'attribuzione di classificazione secondo specifiche. Anche l'aggiornamento di attributi a seguito di *editing* geometrico sugli elementi si appoggiava a funzioni implementate su DB.

La migrazione del processo di aggiornamento del grafo verso il nuovo sistema di *editing* ha comportato le seguenti azioni:

! import del grafo nell'ambiente di *editing* condiviso, con contestuale traduzione di attributi e valori secondo il sistema dei codici accorpati; sono stati riportati anche i campi funzionali alla gestione della toponomastica e a caratteristiche proprie del grafo (es. numero corsie, classi di larghezza). E' stato aggiunto anche il grafo delle ferrovie che era presente nella BDTRE, opportunamente ricodificato

riprogettazione delle funzioni già sviluppate su DB per la gestione dell'*editing* sugli elementi; miglioramento di quelle per la gestione delle giunzioni, con l'implementazione della classificazione secondo specifiche a partire dall'analisi degli elementi connessi

! sviluppo, all'interno di un progetto QGIS personalizzato, di un modulo di inserimento guidato degli attributi che consente di filtrare le voci disponibili a seconda della classe dell'oggetto inserito.

! per la gestione della toponomastica comunale e sovracomunale ci si è appoggiati a elenchi di toponimi validati e riconosciuti, prevedendo nel modulo di inserimento la selezione del toponimo desiderato a partire da queste liste. L'aggiornamento alfanumerico dei toponimi avviene tramite un altro sistema, ma è immediatamente utilizzabile per l'editing sulle geometrie. Per facilitare la selezione sono state utilizzate le funzioni proprie di QGIS per l'autocompletamento ed è stata sviluppata ad hoc una funzione di filtro su base comunale

! realizzazione dei flussi ETL per l'export del dato secondo la specifica nazionale e l'inserimento nella BDTRE di Regione Piemonte

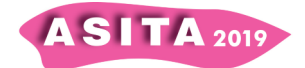

## **Prospettive future. Il sistema integrato di editing e fruizione della BDTRE**

Tra gli obiettivi futuri per la BDTRE c'è la diffusione dell'infrastruttura di editing ad un numero crescente di utenti anche attraverso momenti di formazione e di coinvolgimento di Enti locali (comuni e province).

Parallelamente si lavorerà all'aggiunta di alcune classi attualmente non gestite, quali ad esempio la classe "Località significative", con l'obiettivo di arrivare a gestire tutte le classi previste dal National Core.

Inoltre potrà essere resa disponibile la cartografia consolidata, in consultazione e scarico, anche con la struttura dati 'semplificata' per l*'editing* e relative vestizioni, come alternativa alla struttura national core per singole classi.

## **Riferimenti bibliografici**

Alfieri et al., (2019), "Database topografici e gestione integrata delle scritte cartografiche", Atti del convegno ASITA (Federazione delle Associazioni Scientifiche per le Informazioni Territoriali e Ambientali), Trieste, 12-14 novembre 2019. Asita.

Campus et al., (2019), "L'informazione catastale come fonte di aggiornamento del DBGT della Regione Piemonte", Atti del convegno ASITA (Federazione delle Associazioni Scientifiche per le Informazioni Territoriali e Ambientali), Trieste, 12-14 novembre 2019. Asita.